# 在Nexus 9000上配置与外部节点的VXLAN eBGP对等

目录 简介 先决条件 要求 使用的组件 拓扑 用于泄漏的BL配置: 检验通往外部路由器的路由 配置 创建专用环回 配置 通告BGP上的环回 配置 验证 验证路由是否导入到枝叶VTEP上的BGP租户VRF 验证是否已将路由导入枝叶VTEP上的BGP L2VPN 验证是否已在BL租户VRF上导入路由 验证是否已在BL默认VRF上导入路由 在枝叶上配置eBGP对等 配置 在外部路由器(EXT-R)上配置eBGP对等 配置 总结步骤 枝叶 EXT-R

#### 验证

验证枝叶上的eBGP邻居 验证外部路由器上的eBGP邻居

# 简介

本文档介绍如何在VTEP和外部节点之间配置eBGP对等。

### 先决条件

现有的VXLAN环境。

### 要求

Cisco 建议您了解以下主题:

- NXOS平台
- QoS
- Elam了解
- VXLAN VRF延迟

# 使用的组件

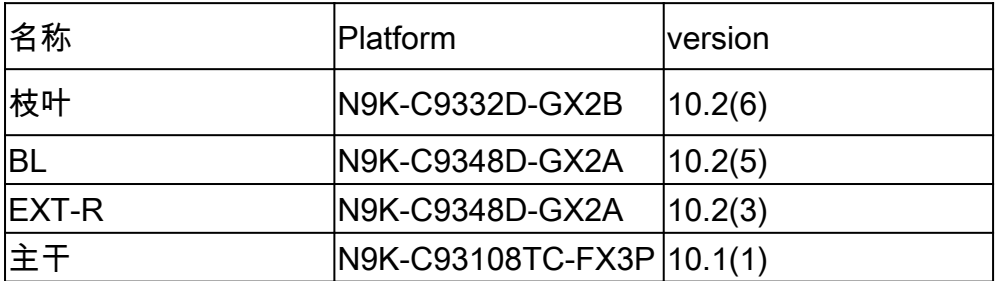

"本文档中的信息都是基于特定实验室环境中的设备编写的。本文档中使用的所有设备最初均采用原 始(默认)配置。如果您的网络处于活动状态,请确保您了解所有命令的潜在影响。"

拓扑

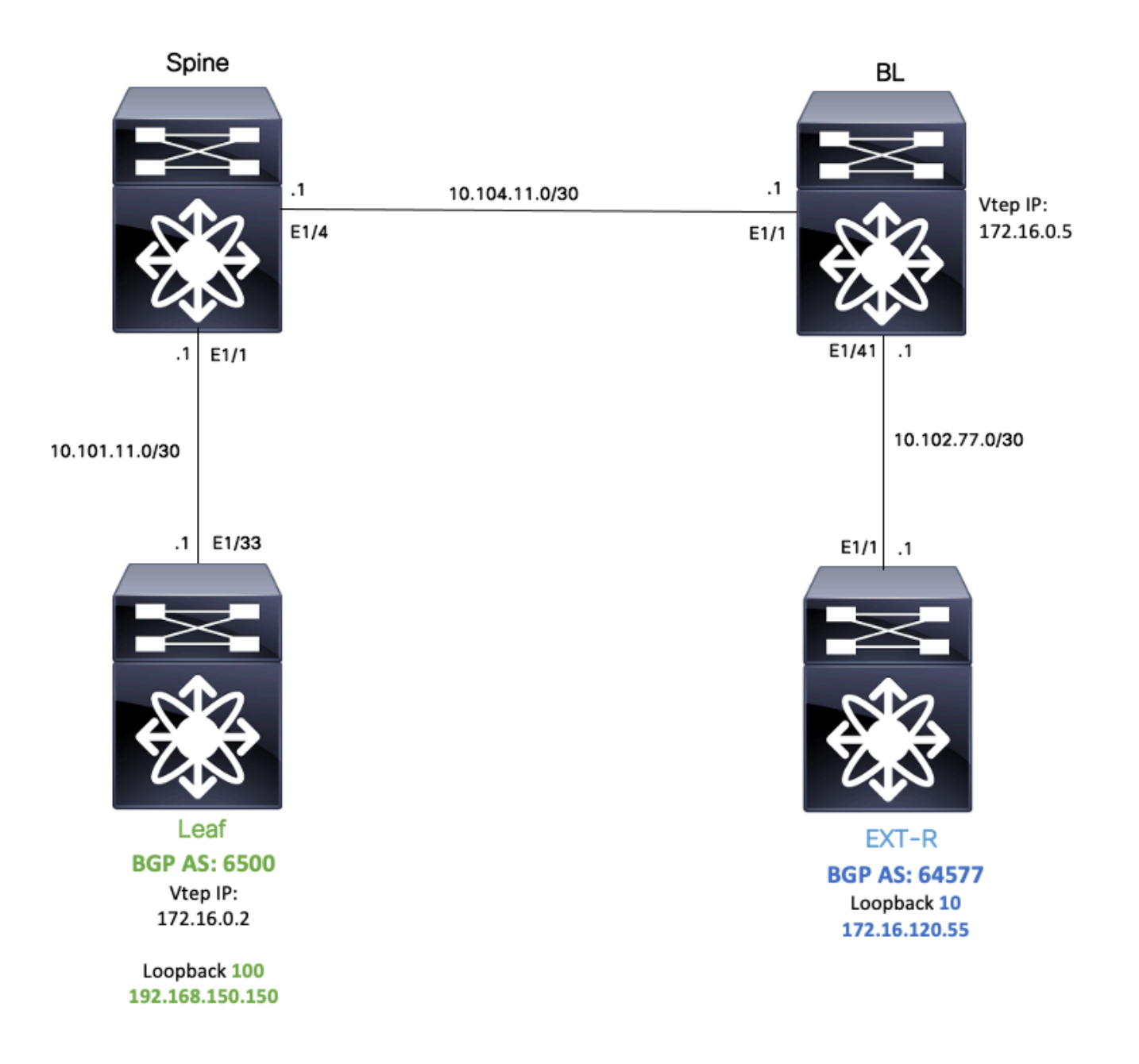

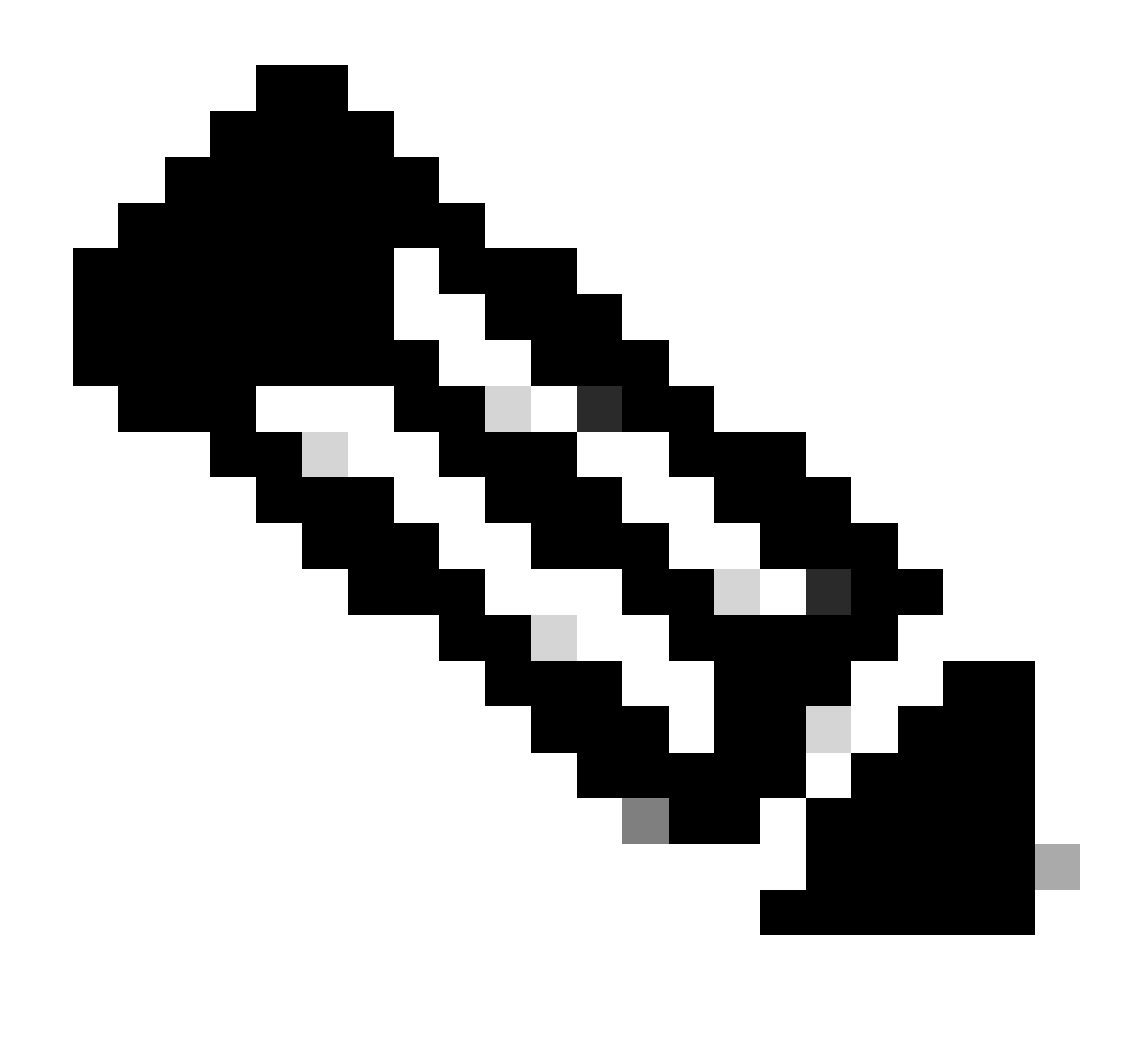

注意:在本示例中,将在枝叶(vtep)和EXT-R(外部设备,VXLAN交换矩阵外部)之间配置 eBGP对等会话。

对于此示例,BL在默认vrf上通过OSPF知道EXT-R IP并通过VXLAN知道LEAF loopback 100 IP,并 且它在默认VRF中重分发到OSPF。

要执行此泄漏技术区,可以查看"配置和验证Nexus交换机上的VXLAN VRF泄漏 ":[https://www.cisco.com/c/en/us/support/docs/switches/nexus-9000-series-switches/221709](https://www.cisco.com/c/en/us/support/docs/switches/nexus-9000-series-switches/221709-configure-and-verify-vxlan-vrf-leaking-o.html) [configure-and-verify-vxlan-vrf-leaking-o.html](https://www.cisco.com/c/en/us/support/docs/switches/nexus-9000-series-switches/221709-configure-and-verify-vxlan-vrf-leaking-o.html)

为简化本文档,下面简要介绍BL上的VRF泄漏配置。

用于泄漏的BL配置:

ip prefix-list VXLAN-VRF-default-to-Tenant permit 172.16.120.55/32

route-map VXLAN-VRF-default-to-Tenant match ip address prefix-list VXLAN-VRF-default-to-Tenant ip prefix-list VXLAN-VRF-Tenant-to-default permit 192.168.150.150/32 route-map VXLAN-VRF-Tenant-to-default match ip address prefix-list VXLAN-VRF-Tenant-to-default route-map BGP-OSPF match ip address prefix-list VXLAN-VRF-Tenant-to-default match route-type internal router bgp 65000 address-family ipv4 unicast redistribute ospf 1 route-map VXLAN-VRF-default-to-Tenant vrf context tenant-a address-family ipv4 unicast import vrf default map VXLAN-VRF-default-to-Tenant advertise-vpn vrf context tenant-a address-family ipv4 unicast export vrf default map VXLAN-VRF-Tenant-to-default allow-vpn router ospf 1 redistribute bgp 65000 route-map BGP-OSPF

### 检验通往外部路由器的路由

第一步是检验VTEP中是否存在通向外部路由器的路由。

在本示例中,BL将路由172.16.120.55从默认VRF泄漏到租户VRF并将其通告到LEAF。

LEAF# show ip route 172.16.120.55 vrf tenant-a IP Route Table for VRF "tenant-a" '\*' denotes best ucast next-hop '\*\*' denotes best mcast next-hop '[x/y]' denotes [preference/metric] '%<string>' in via output denotes VRF <string>

172.16.120.55/32, ubest/mbest: 1/0 \*via 172.16.0.5%default, [200/2], 00:16:01, bgp-65000, internal, tag 65000, segid: 303030 tunnelid: 0xa

### 配置

在Nexus 9000上,VTEP和外部路由器之间支持eBGP对等。

要实现这种对等,需要在VTEP上配置专用环回。

创建专用环回

#### 配置

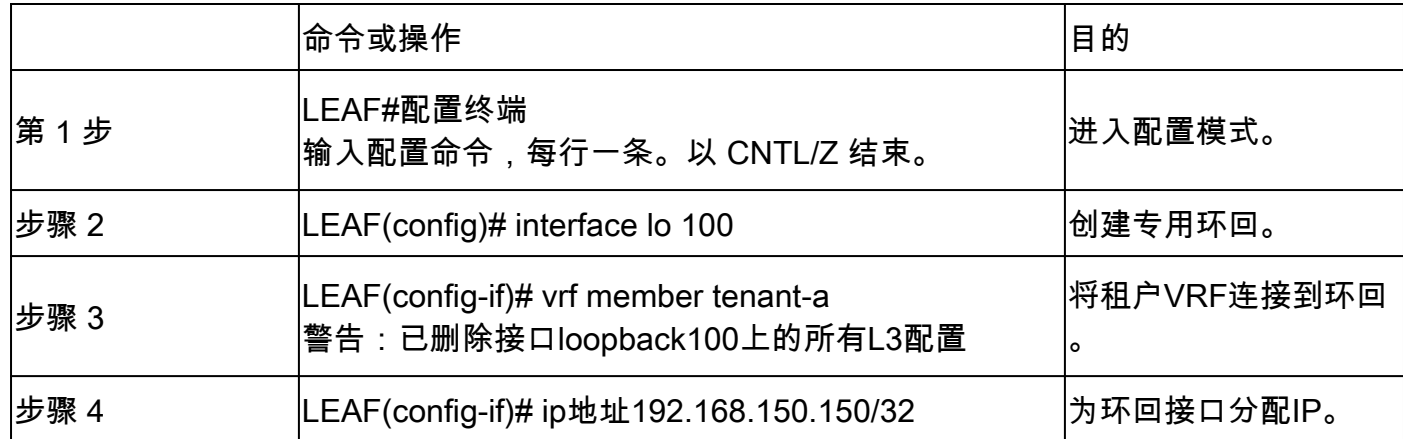

通告BGP上的环回

创建的专用环回需要在BGP上通告,以便可以到达外部路由器。

#### 配置

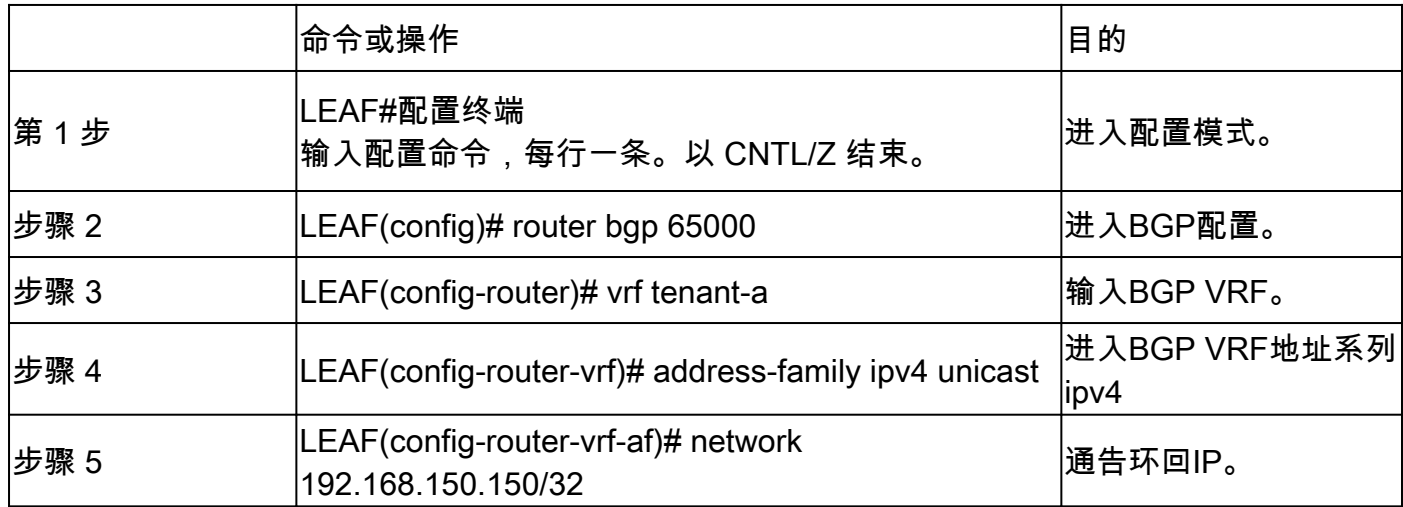

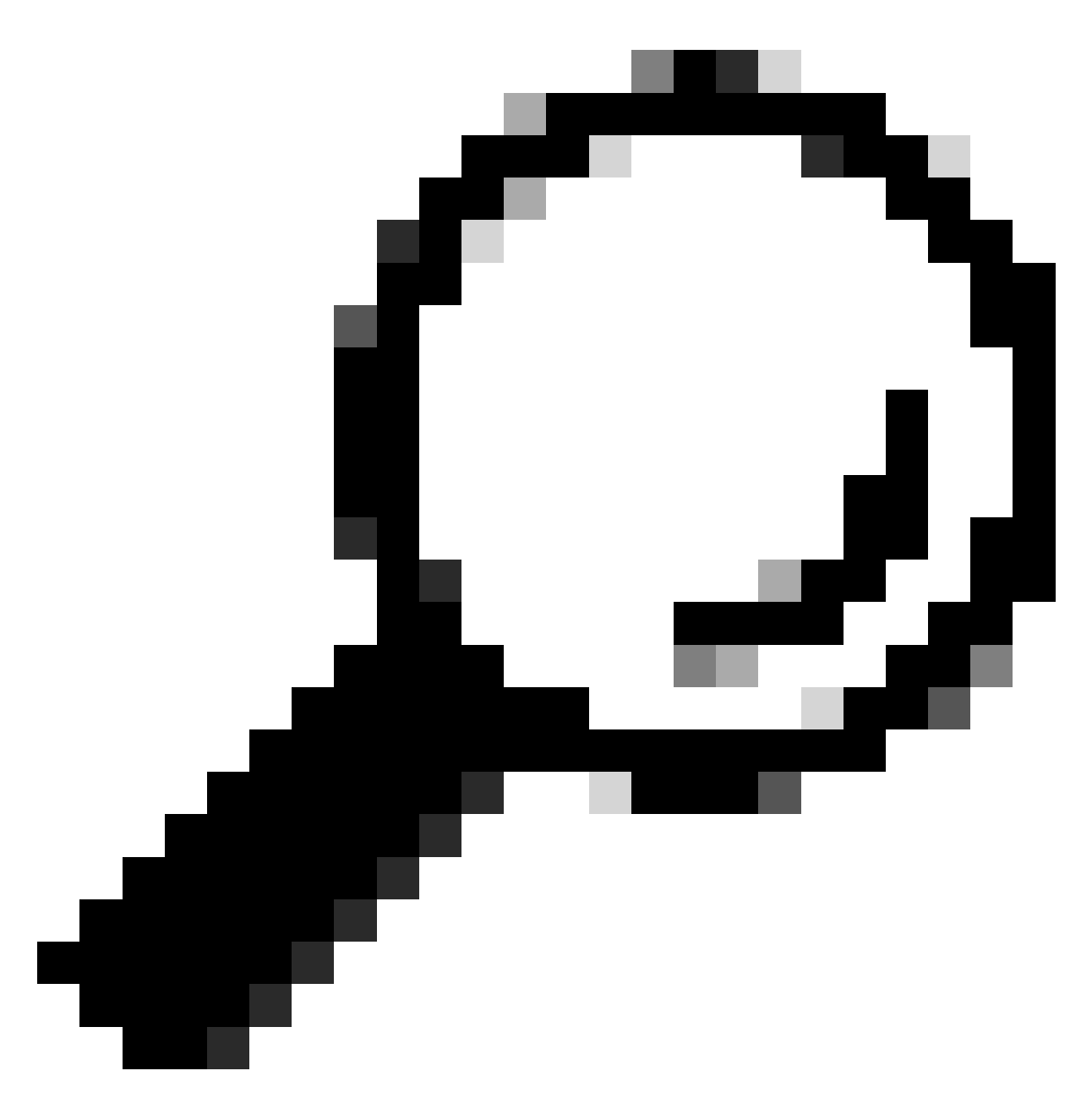

提示:也可以使用路由映射完成BGP通告,然后使用redistribute direct对其进行通告。

验证

#### 验证是否已将路由导入枝叶VTEP上的BGP租户VRF

LEAF# show ip bgp 192.168.150.150 vrf tenant-a BGP routing table information for VRF tenant-a, address family IPv4 Unicast BGP routing table entry for 192.168.150.150/32, version 20 Paths: (1 available, best #1) Flags: (0x80c0002) (high32 0x000020) on xmit-list, is not in urib, exported vpn: version 25, (0x00000000100002) on xmit-list

Advertised path-id 1, VPN AF advertised path-id 1

Path type: local, path is valid, is best path, no labeled nexthop, is extd Imported to 1 destination(s) Imported paths list: tenant-b AS-Path: NONE, path locally originated 0.0.0.0 (metric 0) from 0.0.0.0 (192.168.150.150) Origin IGP, MED not set, localpref 100, weight 32768 Extcommunity: RT:1:1 RT:65000:303030

VRF advertise information: Path-id 1 not advertised to any peer

VPN AF advertise information: Path-id 1 not advertised to any peer

#### 验证是否已将路由导入枝叶VTEP上的BGP L2VPN

LEAF# sh bgp l2vpn evpn 192.168.150.150 BGP routing table information for VRF default, address family L2VPN EVPN Route Distinguisher: 172.16.0.2:3 (L3VNI 303030) BGP routing table entry for [5]:[0]:[0]:[32]:[192.168.150.150]/224, version 59 Paths: (1 available, best #1) Flags: (0x000002) (high32 00000000) on xmit-list, is not in l2rib/evpn

Advertised path-id 1 Path type: local, path is valid, is best path, no labeled nexthop Gateway IP: 0.0.0.0 AS-Path: NONE, path locally originated 172.16.0.2 (metric 0) from 0.0.0.0 (172.16.0.2) Origin IGP, MED not set, localpref 100, weight 32768 Received label 303030 Extcommunity: RT:65000:303030 ENCAP:8 Router MAC:9c54.1651.5cd7

Path-id 1 advertised to peers: 10.101.11.1

#### 验证是否已在BL租户VRF上导入路由

BL# show ip route 192.168.150.150 vrf tenant-a IP Route Table for VRF "tenant-a" '\*' denotes best ucast next-hop '\*\*' denotes best mcast next-hop '[x/y]' denotes [preference/metric] '%<string>' in via output denotes VRF <string>

192.168.150.150/32, ubest/mbest: 1/0 \*via 172.16.0.2%default, [200/0], 00:01:13, bgp-65000, internal, tag 65000, segid: 303030 tunnelid: 0xa 由于外部路由器通过默认VRF获知,因此必须将VTEP环回IP导入到BL上的默认VRF中。

BL(config-router-vrf-neighbor)# show ip route 192.168.150.150 IP Route Table for VRF "default" '\*' denotes best ucast next-hop '\*\*' denotes best mcast next-hop '[x/y]' denotes [preference/metric] '%<string>' in via output denotes VRF <string>

192.168.150.150/32, ubest/mbest: 1/0 \*via 172.16.0.2, [200/0], 00:12:16, bgp-65000, internal, tag 65000, segid: 303030 tunnelid: 0xac100002

## 在枝叶上配置eBGP对等

创建专用环回后,可以在BGP VRF上执行eBGP对等。

#### 配置

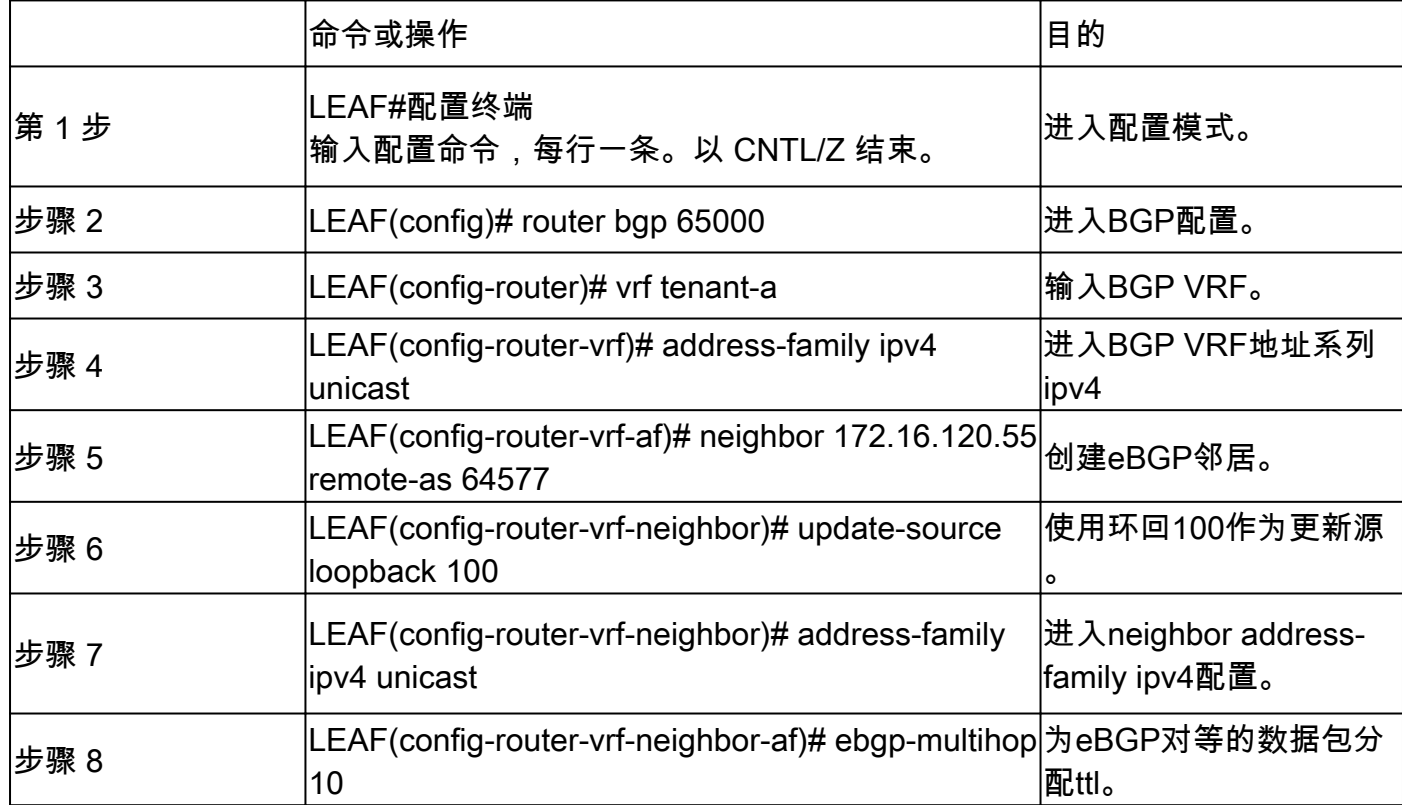

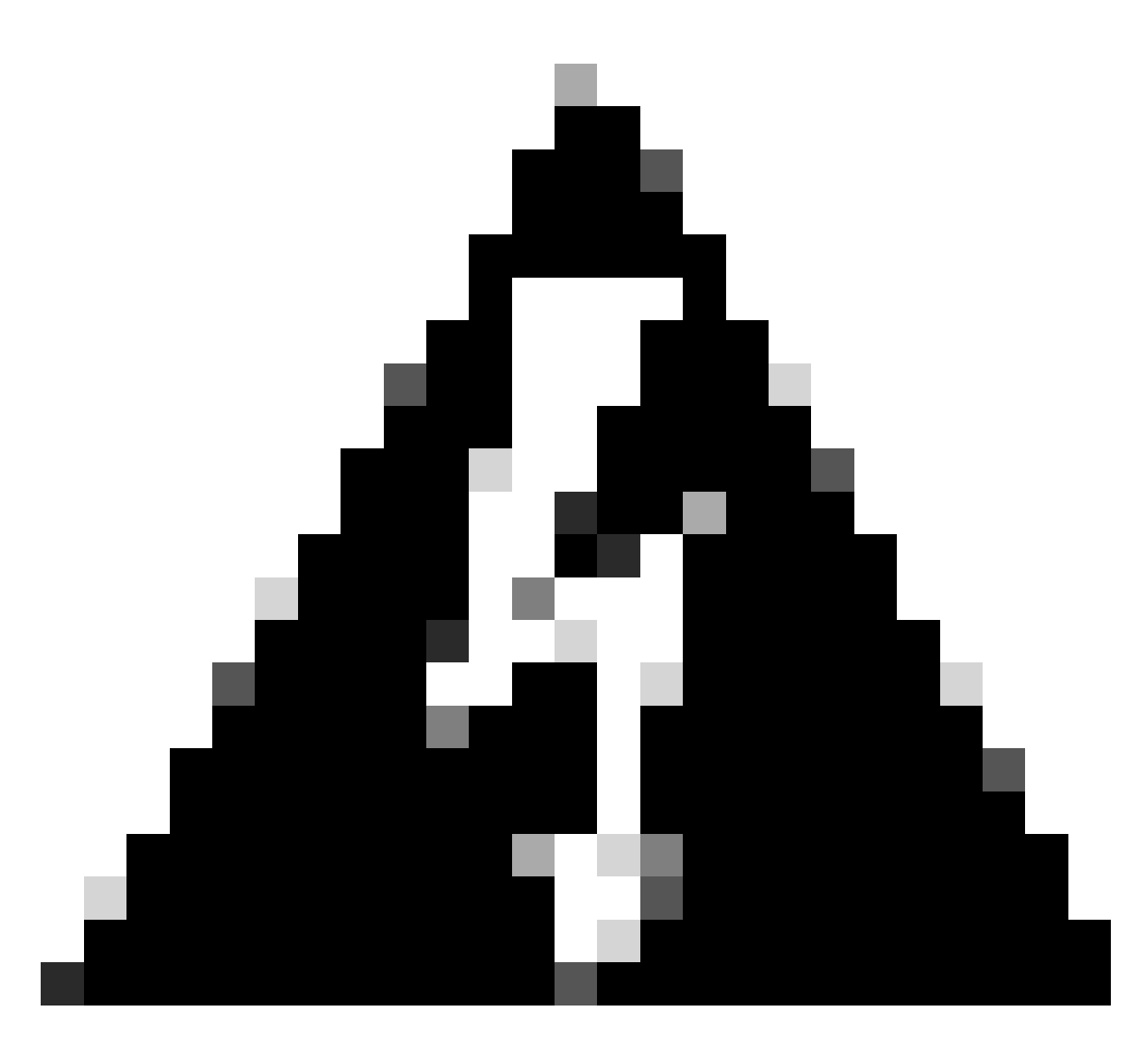

警告:必须使用专用环回接口的更新源。

# 在外部路由器(EXT-R)上配置eBGP对等

创建专用环回后,可以在BGP VRF上执行eBGP对等。

### 配置

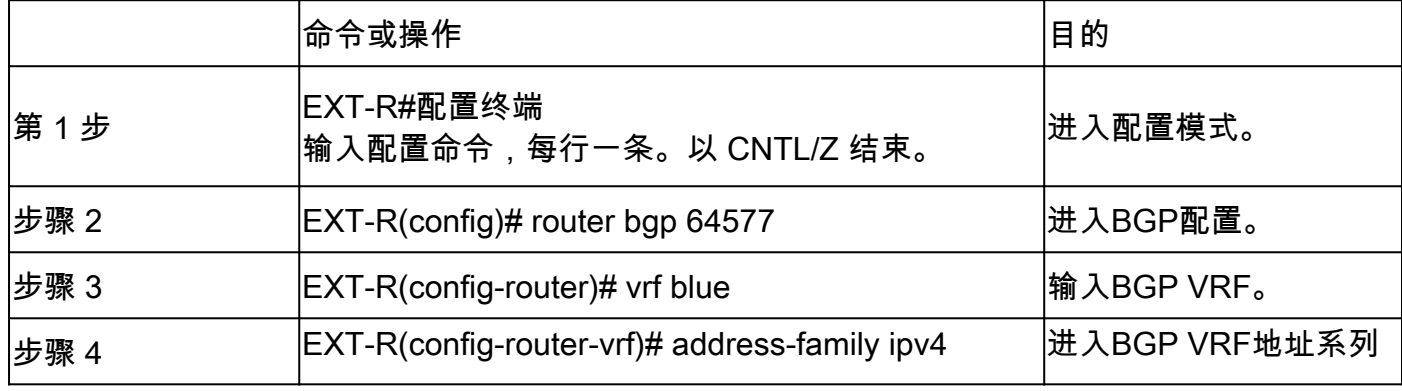

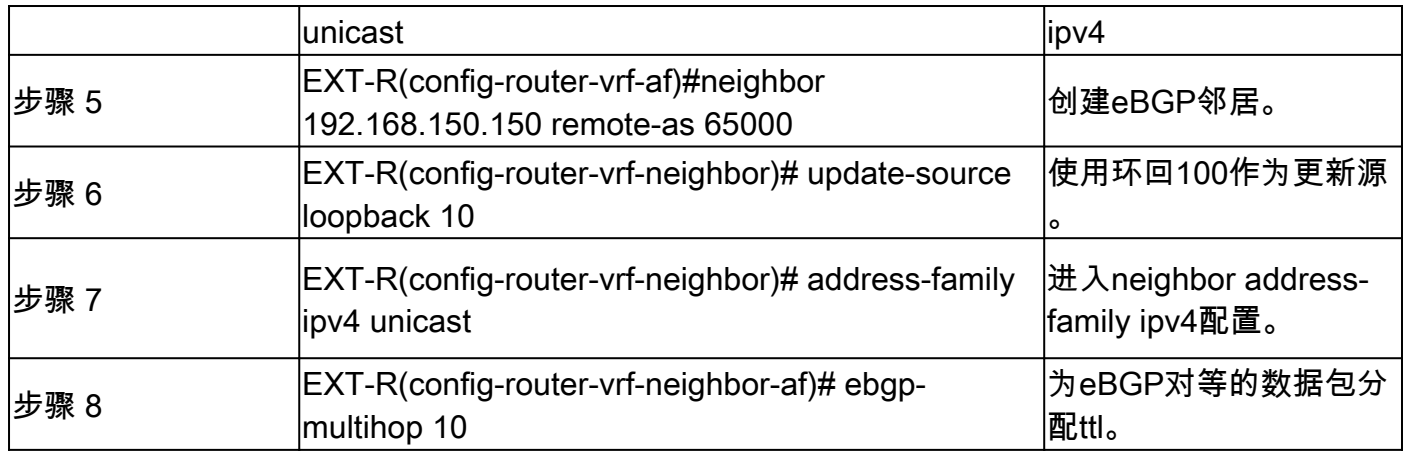

### 总结步骤

#### 枝叶

- 1. Configure terminal
- 2. interface lo 100
- 3. vrf成员tenant-a
- 4. ip address 192.168.150.150/32
- 5. router bgp 65000
- 6. vrf tenant-a
- 7. address-family ipv4 unicast
- 8. network 192.168.150.150/32
- 9. neighbor 172.16.120.55
- 10. remote-as 64577
- 11. update-source loopback 100
- 12. address-family ipv4 unicast
- 13. ebgp-multihop 10

### EXT-R

- 1. Configure terminal
- 2. router bgp 64577
- 3. vrf蓝色
- 4. address-family ipv4 unicast
- 5. neighbor 172.16.120.55
- 6. remote-as 64577
- 7. update-source loopback 100
- 8. address-family ipv4 unicast
- 9. ebgp-multihop 10

# 验证

验证枝叶上的eBGP邻居

LEAF# show ip bgp summary vrf tenant-a BGP summary information for VRF tenant-a, address family IPv4 Unicast BGP router identifier 192.168.150.150, local AS number 65000 BGP table version is 23, IPv4 Unicast config peers 1, capable peers 1 13 network entries and 14 paths using 2436 bytes of memory BGP attribute entries [8/2816], BGP AS path entries [0/0] BGP community entries [0/0], BGP clusterlist entries [3/12]

Neighbor V AS MsgRcvd MsgSent TblVer InQ OutQ Up/Down State/PfxRcd 172.16.120.55 4 64577 6 6 23 0 0 00:00:27 0

#### 验证外部路由器上的eBGP邻居

EXT-R(config-router-vrf-neighbor)# show ip bgp summary vrf blue BGP summary information for VRF blue, address family IPv4 Unicast BGP router identifier 172.16.120.55, local AS number 64577 BGP table version is 15, IPv4 Unicast config peers 1, capable peers 1 13 network entries and 13 paths using 3588 bytes of memory BGP attribute entries [2/704], BGP AS path entries [1/6] BGP community entries [0/0], BGP clusterlist entries [0/0]

Neighbor V AS MsgRcvd MsgSent TblVer InQ OutQ Up/Down State/PfxRcd 192.168.150.150 4 65000 13 6 15 0 0 00:00:48 13

#### 关于此翻译

思科采用人工翻译与机器翻译相结合的方式将此文档翻译成不同语言,希望全球的用户都能通过各 自的语言得到支持性的内容。

请注意:即使是最好的机器翻译,其准确度也不及专业翻译人员的水平。

Cisco Systems, Inc. 对于翻译的准确性不承担任何责任,并建议您总是参考英文原始文档(已提供 链接)。